# Print Your Pedigree Chart

Using New.FamilySearch.Org

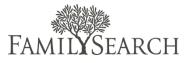

### Register and Sign In

### Step 1:

If you do not already have an LDS account, you need to register <u>here</u>. You will need your membership record number to register. You can obtain your membership record number from your ward clerk or temple recommend.

### Step 2:

Go to <u>new.familysearch.org</u> and sign in with your LDS account.

## View and Print Your Family Tree

#### Step 3:

Click the Me and My Ancestors tab to view your family tree.

### Step 4:

Make sure you are on the Family Tree view.

#### LDS Account Registration Profile LDS Membership Confirm E-ma LDS Membership Info If you are not a member of the LDS Church please click . \* Membership Record Number: 1 \* Date of Birth: 1 👻 January ▼ 19\_ User name Forgot? 2 Sign In Password Forgot? 3 FAMILYSEARCH Home Me and My Ancestors Search Add In Family Tree Go to... • ▼ <mark>□</mark> ∞ € 30

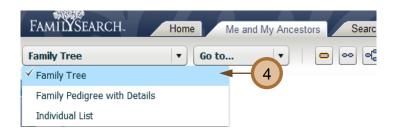

### Step 5:

Print the page using your browser's print function. Choose File, and then select Print.

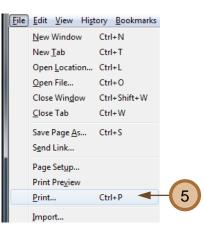

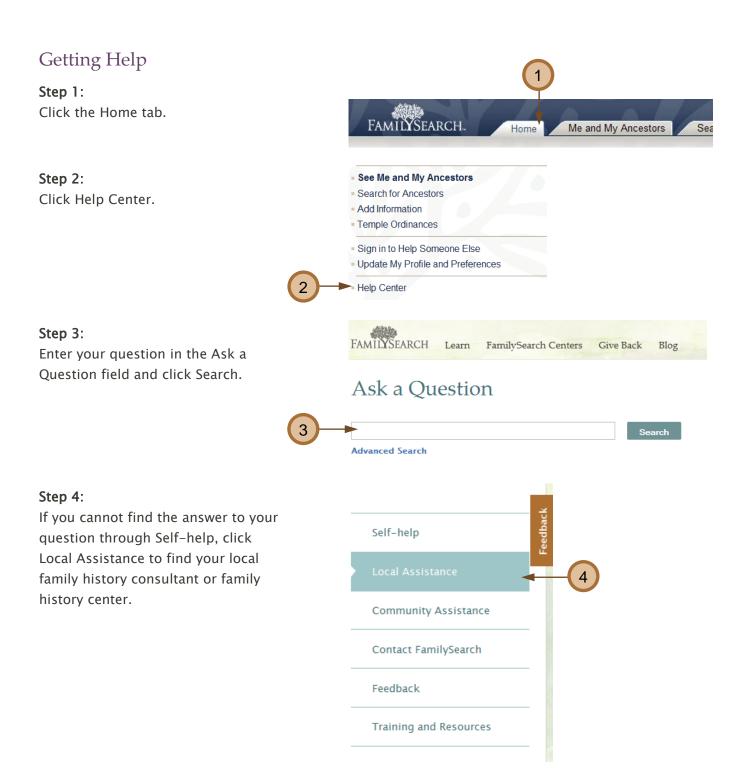